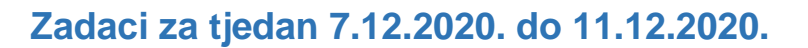

Na računalu otvori e-Udžbenik #mojportal5 (48. str.) koji se nalazi na sljedećoj poveznici: <https://www.e-sfera.hr/prelistaj-udzbenik/1934ee5c-3880-4192-9287-790abf5c6ab0>

## **1.) U bilježnicu napiši naslov: "Računalno razmišljanje i programiranje" i podnaslov**

 **"Radno okružje Python"**

## **2.) U bilježnicu prepiši tekst:**

**Računalni program - niz naredbi**

**Programiranje – pisanje programa**

**Pokretanje programskog jezika Python**: Razvojno sučelje IDLE –> Python Shell **Podaci u Pythonu**: Cijeli brojevi i tekst ili znakovni niz unutar polunavodnika.

U bilježnicu nacrtaj i oboji ikonu Pythona:

Na e-Sferi imate poveznicu *Istraži* gdje se objašnjava kako možete instalirati Python na svoje računalo. Pokušajte!

<https://www.e-sfera.hr/dodatni-digitalni-sadrzaji/2d7f3084-c29b-469a-8195-ba186b15bf22/>

Ako ste uspjeli instalirati Python onda ga pokrenite i upišite pozitivne (10) i negativne brojeve (-10). Nakon svakog upisa broja pritisnite tipku Enter na tipkovnici. Python bi trebao ispisati taj isti broj ali u plavoj boji:

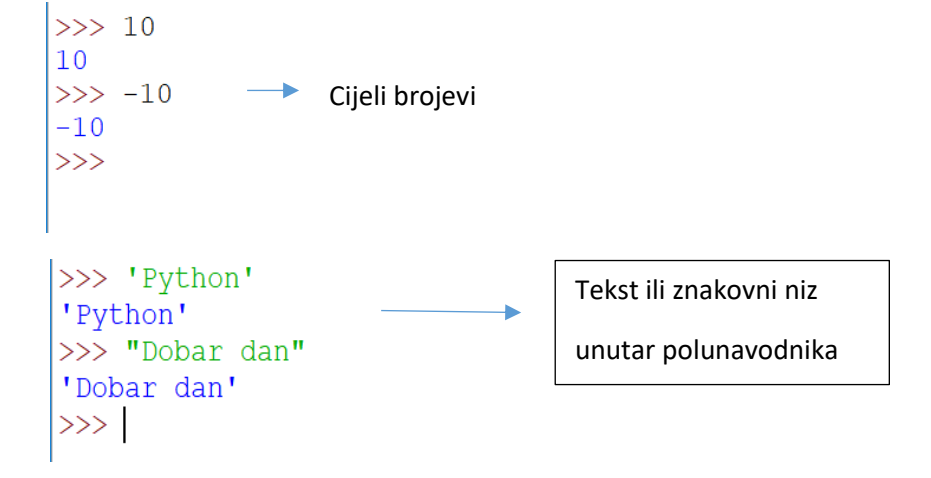

**Nastavak na sljedećoj stranici…**

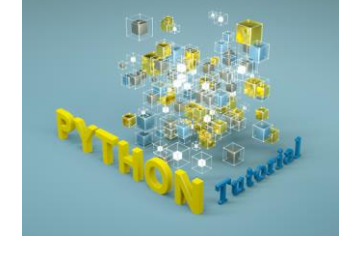

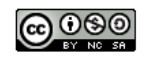

U bilježnicu precrtaj **lijevu tablicu** (Matematičke operacije), a zatim isprobaj na računalu primjere iz **desne tablice** (Operacije):

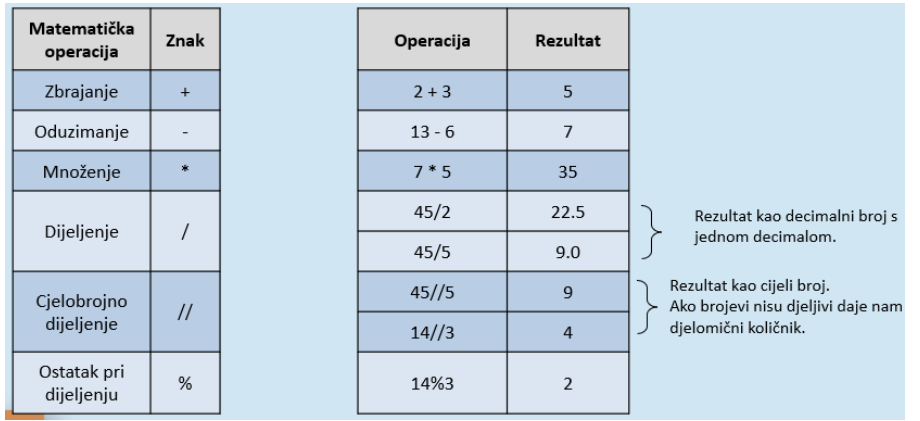

# **II. dio**

### **Prepiši u bilježnicu:**

Naredba **print()** – naređuje računalu da ispiše vrijednost koja se nalazi unutar okruglih zagrada.

Isprobaj u Pythonu na računalu:

```
\gg print (10)
10
>> print (10+5)
15
>>> print ('Marko')
Marko
>>> print ('Osnovna', 'škola')
Osnovna škola
>>
```
#### **3.) Utvrdi svoje znanje na e-Sferi!**

<https://www.e-sfera.hr/dodatni-digitalni-sadrzaji/2d7f3084-c29b-469a-8195-ba186b15bf22/>

IGRAJ SE I UČI: odigraj **igre**:

- *Zrakoplov*
- *Kviz*
- *Otkrij traženi pojam*

PROVJERI ZNANJE: odigraj:

- *Radno okružje Python*
- *Matematički operatori*

MOZGALICE: *Rješavaju učenici koji žele znati više!*

**Nastavak na sljedećoj stranici…**

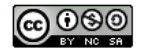

**4.) U bilježnicu odgovori na 1., 2. i 3. pitanje koja se nalaze na 51. stranici u udžbeniku. Pitanja ne treba prepisivati. Odgovore piši punim rečenicama i potraži ih u e-Udžbeniku.**

### Provjerite svoje znanje

1. Navedite naziv polaznog sučelje za rad u programskom jeziku Pythonu koji služi za testiranje i izvršavanje naredbi/programa.

2. Kako se naziva naredba kojom se koristimo za ispis sadržaja u Pythonu? Mogu li se istodobno ispisivati brojčane i znakovne vrijednosti?

3. Koji se simbol koristi za oblikovanje ispisa podataka unutar naredbe print()?

4. Na koji način ispisujemo znakovni niz unutar naredbe print()?

### **5.) U radnoj bilježnici riješi:**

- na 22. stranici: sve zadatke

- na 23. stranici: 6.i 7. zadatak

Karmen Tonšetić, prof.

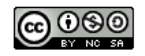